TBM

**IBM Cúram Social Program Management**

# **Cúram Decision Assist 指南**

*V 6.0.5*

TBM

**IBM Cúram Social Program Management**

# **Cúram Decision Assist 指南**

*V 6.0.5*

#### 声明

在使用此信息及其支持的产品之前, 请参阅第31页的"声明"中的信息

#### 修改时间: 2013 年 5 月

此修订版适用于 IBM Cúram Social Program Management V6.0.5 及所有后续发行版, 直到在新版本中另有声明为止。 Licensed Materials - Property of IBM.

#### © Copyright IBM Corporation 2012, 2013.

© Cúram Software Limited. 2011. All rights reserved.

# 目录

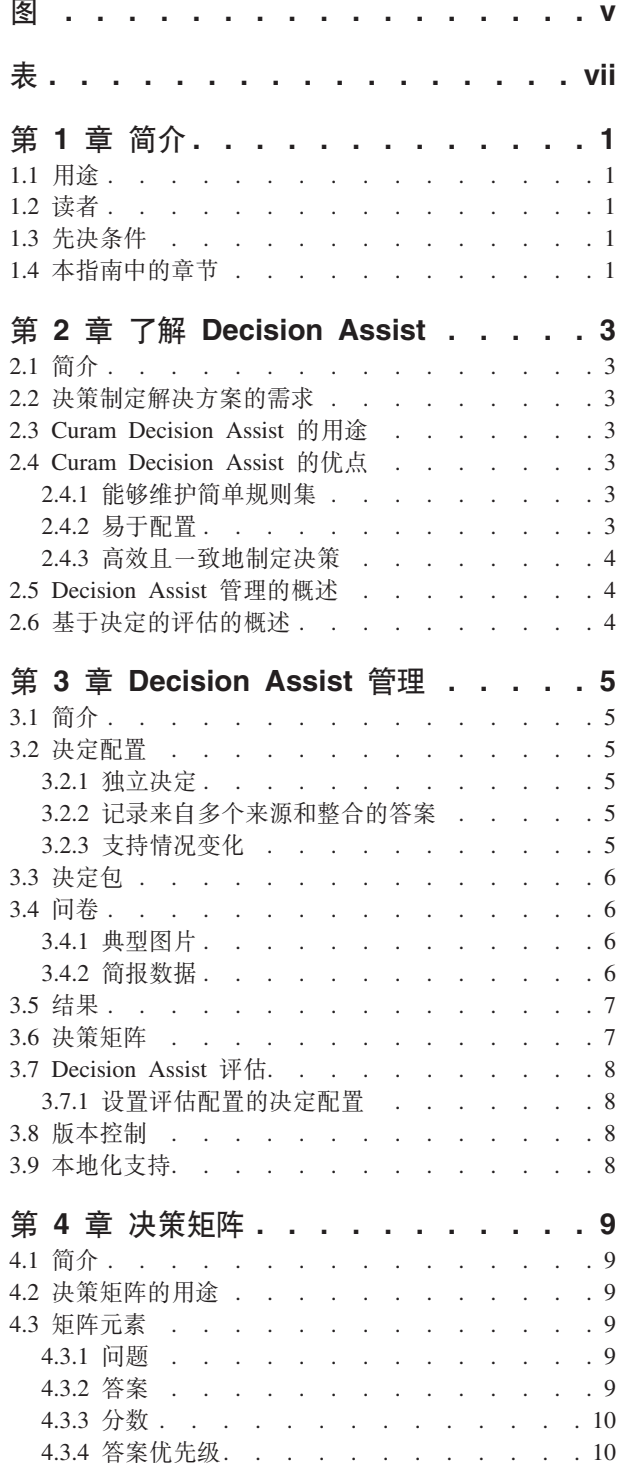

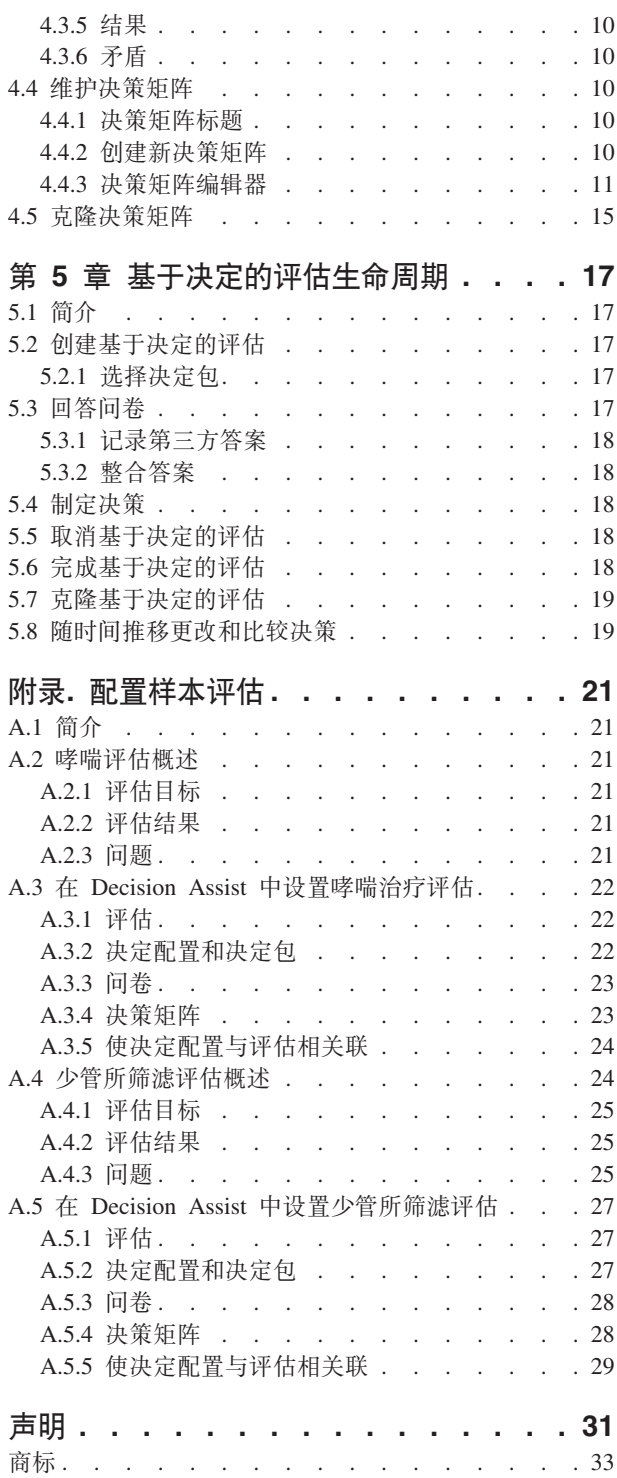

## <span id="page-6-0"></span>图

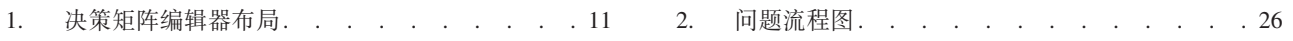

# <span id="page-8-0"></span>表

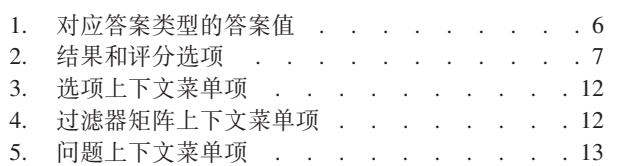

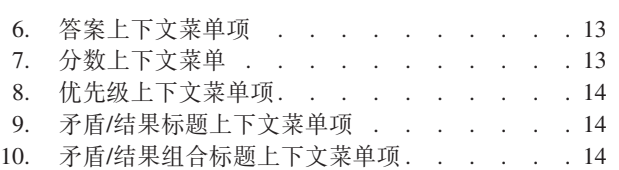

## <span id="page-10-0"></span>第1章简介

## 1.1 用途

本指南的用途是提供 Cúram Decision Assist™ 企业模块的业务概述。就像名称说明的那样, 此企业模块支持根 据通过管理方式设置的规则来制定决策。

## 1.2 读者

本指南适用于想要了解 Cúram Decision Assist 业务概念的所有读者。

## 1.3 先决条件

假定读者熟悉评估和基本决策制定概念。《Cúram 综合案例管理配置指南》描述了评估案例类型。

## 1.4 本指南中的章节

以下列表描述本指南中的章节:

#### 了解 Decision Assist

本章提供 Decision Assist 解决方案的需求的高级概述。它介绍了 Cúram Decision Assist、Decision Assist 管理和基于决定的评估。

#### Decision Assist 管理

本章描述"Decision Assist 管理"组件的配置。这些组件确定基于决定的评估的行为方式。

#### 决策矩阵编辑器

本章描述决策矩阵的元素和决策矩阵的维护(通过使用决策矩阵编辑器)。

#### 基于决定的评估生命周期

本章讨论基于决定的评估的生命周期(从回答问题到制定决策和完成决定)。

附录 本节说明一些样本评估的配置。

## <span id="page-12-0"></span>第 2 章 了解 Decision Assist

### 2.1 简介

本章描述决策制定解决方案的主要要求并使用这些要求绘制 Cúram Decision Assist。它还提供了"Decision Assist 管理"组件和"基于决定的评估"组件的概述。

#### 2.2 决策制定解决方案的需求

社会企业管理解决方案的一个主要目标是帮助机构管理它们的产品,其中许多产品需要捕获与其客户相关的大 量数据以及管理和执行复杂规则集。因此,大量焦点按传统被放置到决策制定解决方案上,这有助于机构管理 这些复杂内容。

但是,有时机构在制定决策时未涉及大量数据或复杂规则集。机构对快速配置和执行这些决策制定过程的需求 日益增长。另一常见需求是跟踪评估结果随时间推移的变化的能力以及查看所有变化原因的能力。

所有这些都暗示需要以下决策制定解决方案,此解决方案能够替代传统复杂模型,但保持透明度和一致性以支 持机构的决策制定需求。

#### 2.3 Curam Decision Assist 的用途

Cúram Decision Assist 模块允许机构动态配置和运行 Decision Assist 评估。这些评估可能从用于确定客户可 能所患病症的严重程度到欺诈、住宅或儿童保育评估都有。

例如、家庭风险评估可用于确定家庭的虐待或忽视的风险级别。机构可使用此评估的结果来确定帮助家庭的最 佳方式 ( 首先使其成员免受伤害, 然后帮助他们再次恢复正常生活 ) 。 Cúram Decision Assist 提供结果, 然后 机构决定如何处理这些结果。

## 2.4 Curam Decision Assist 的优点

#### 2.4.1 能够维护简单规则集

有一些规则用于提供统计结果, 例如, 百分比、数目或成本。它们可划分为复杂规则并且通常以法规为基础。 并非人员服务域中使用的所有规则都能处理这类复杂计算。通常,可通过回答许多是/否问题来获得决策,并 且结果不能是资金权利声明而是客户情况声明,例如,合格、不合格、安全、不安全或有条件安全。这些决策 的决定是通过将所收集证据与为获得结果而配置的证据进行比较完成的、不需要任何计算、Decision Assist 支 持配置和执行这类简单规则。

## 2.4.2 易于配置

确定客户资格所需的证据可能根据针对所评估对象的计划不同而变化。客户的年龄和性别也可确定所需证据的 类型以及在确定评估结果时需要应用的规则。Decision Assist 支持配置根据以上参数不同而变化的规则、这允 许对不同年龄和性别的客户运行评估,而不必开发或定制决策制定过程。

## <span id="page-13-0"></span>2.4.3 高效且一致地制定决策

决策制定包括收集证据然后执行规则以确定结果。Decision Assist 提供了一种简单的方法、如、回答问卷、杳 看答案、制定决策并比较随时间推移的答案和决策变化。对问卷给出的答案可能会更改、并且可制定新决策。 这允许您以简单高效的方式维护基于规则的评估。Decision Assist 支持的评估生命周期易于完成和重复(必要 时)。

因为评估是根据所配置数据运行的、所以制定决策时可实现一致性。这是因为证据的解释不会留给用户判断。 "管理"中定义的规则适用于所有评估、因此会得到统一的结果(与创建和维护评估的用户无关)。

### 2.5 Decision Assist 管理的概述

决定配置是根据需要客户评估的计划创建的。系统为此决定配置定义了一个或多个包。问卷是使用 Curam Intelligent Evidence Gathering™ (IEG) 应用程序定义的, 并且与相关包关联。基于问卷的规则是在决策矩阵中定义 的。特定于包特征(例如,年龄和性别)的答案组合和结果是在矩阵中定义的。

可选配置包括对应问卷的典型图片和对应决定配置的病症。典型图片用于定义可针对问卷预期的典型答案。病 症可包含世界卫生组织发布的一个或多个 ICD 代码。ICD 代码有助于在应用程序中使病症的引用标准化。

#### 2.6 基于决定的评估的概述

通常,标准评估处理会模拟实际资格决定: 它包括捕获证据和针对该证据执行规则以确定潜在资格。虽然基于 决定的评估本身是标准评估,但它们未模拟实际资格决定。系统会使用问卷收集证据,并执行决策矩阵来确定 结果。

基于决定的评估处理从询问所评估个人要在评估时使用的相关问题开始。必要时,问卷也可由第三方完成。例 如,医疗评估可能需要来自某人的医生的输入信息。如果同一问题存在多个答案,那么必须执行整合过程,在 此过程中,用户从多个来源给出的一组答案中选择一个答案。制定决策时会使用此所选答案。此操作可由用户 手动完成,也可由系统自动完成。

对问卷记录的答案会传递至决策矩阵、并且会确定一个或多个结果。例如,少管所筛滤评估用于确定被捕青少 年的安置级别。系统会记录有关此青少年的信息,例如,此青少年是否犯有任何罪行以及是否有生效担保。这 些答案会传递至决策矩阵,并且返回结果"级别 1", 即需要最高安全安置级别。

如果支持情况变化处理、那么可根据情况变化为基于决定的评估创建新决定。每个决定都有一个与情况变化相 关的生效日期

## <span id="page-14-0"></span>**Z 3 B Decision Assist \m**

## **3.1 ri**

本章描述"Decision Assist 管理"组件和支持基于决定的评估所需的管理设置。

## **3.2 v(dC**

决定配置是"Decision Assist 管理"内的中心概念、因为它控制基于决定的评估运行时的行为。正如名称表明的那 样,它是一个管理组件,包含运行实际决定所需的所有配置。管理员可在其中定义运行评估所需的证据、证据 收集方式以及要在决策制定过程中使用的逻辑。

决定配置的以下设置将确定基于决定的评估的行为。

- "独立"指示符
- "多个来源"指示符
- "自动整合"指示符
- "支持 CoC"指示符

#### **3.2.1 @"v(**

"独立"指示符用于标识只需要单个决定类型的评估。如果设置了此指示符, 那么只有单个决定配置可与评估配 置相关。如果用户创建了基于决定的评估,那么此决定配置将自动用于创建决定。

或者, 多个决定配置可与 Decision Assist 评估相关联。在该情况下, 用户应能够从关联决定配置列表中进行选 择。当前可使多个决定配置与一个评估配置相关联(在未设置"独立"指示符的情况下)。但是,此功能对基于 决定的评估尚不可用。

## **3.2.2** 记录来自多个来源和整合的答案

基于决定的评估的证据是通过记录问卷答案收集的。这些答案通常是从所评估的客户处收集的。一些机构愿意 就针对其评估客户的问题获取第三方意见。此决策取决于针对其评估客户的因子和/或计划。例如、可将用于 确定病症严重程度的问卷发送给医生以从独立视角来了解情况。"多个来源"指示符用于标识可能需要为其从第 三方获取证据的评估。如果设置为 true, 那么"第三方请求"功能将对基于决定的评估可用。

记录第三方的答案后,必须选择要在决策制定过程中使用的单个答案值。"自动整合"指示符用于控制此整合是 由用户手动完成还是由系统完成。如果设置了此指示符,那么系统会自动选择提供的最新答案。如果未设置此 指示符, 那么用户需要选择要在制定决策时使用的答案。

#### **3.2.3** 支持情况变化

机构通常要求客户在情况发生任何变化时作出通知。这与评估相关、因为变化可能会影响决定结果。例如、客 户可能正接收收入补贴(因为其收入低于政府定义的界限)。然后其薪金及工资因为升职而上升。此客户必须 通知机构此情况变化,以便可重新评估给予其的收入补贴。"支持 CoC"指示符用于支持类似以上的方案,在这 些方案中,决定必须是可随时间推移重复进行的(因为客户情况发生更改)。对于每个新决定,可收集新证据 并可制定新决策。

并非所有决定类型都需要决定可随时间推移重复进行。在某些情况下,机构可能不希望更改评估的决定决策, 而是愿意创建新评估并重新运行该决定。对于这类决定、不得设置"支持 CoC"指示符。

## <span id="page-15-0"></span>**3.3 v(|**

制定决策时使用的问题和规则可能根据参数(例如、针对其评估客户的计划或客户的年龄及性别)不同而变 化。决定包提供了一种方式来设置这些规则和参数。决定包可包含一个或多个特定于计划和/或客户年龄和/或 性别的问卷和决策矩阵。

系统使用此配置来选择要针对基于决定的评估询问的问题和用于决定评估结果的规则。例如、用于评估病症严 重程度的基于决定的评估可具有多个决定包,每个决定包对应特定性别和年龄段,如,一个决定包对应年龄在 18 到 35 的男性,一个决定包对应年龄在 18 到 35 的女性,一个决定包对应年龄在 36 到 60 的男性。请参 阅 5.2.1 节以了解有关系统如何选择相关包的更多信息。

### **3.4** 问卷

Decision Assist 已与 IEG2 集成以创建和维护问卷。问题和相关答案数据类型是使用 IEG2 编辑器配置的。请 参阅《Cúram Decision Assist 深入指南》的 4.4 节以了解有关与 IEG2 集成的更多信息。

管理员还可控制将对运行评估的用户显示的问题文本。如果为决定设置了"多个来源"配置, 那么必须为问题配 置相关别名。例如,问题"想自杀或有自残风险"可呈示给第三方医疗代表,例如,医生。医生对此问题的措辞 将为"根据您的医疗评估, 此人是否想自杀或有自残风险?"。这是通过 IEG2 编辑器中的第三方别名配置完成 的。

某些问卷可能包含一些问题,这些问题不会根据决定包参数不同而变化,或者可用于多个决定包配置。这类问 卷可与多个决定包相关。特定于某个计划或客户特征的问卷可与特定决定包相关。

表 1. 对应答案类型的答案值

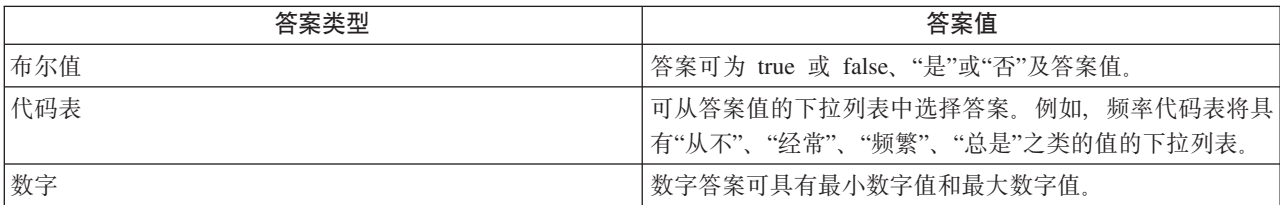

#### **3.4.1 dM<,**

典型图片是可根据先前决定结果预期的一组问题答案。所以典型图片是特定相关的,其中多个决定类型存在于 同一评估中(如, 非独立决定)。例如, 哮喘治疗问卷用于确定收到结果"重度"(对于哮喘治疗决定)的个人 的治疗需要。哮喘治疗问卷将询问此人有关他/她的治疗需要(因为哮喘病症)的一系列问题。某人首先回答 哮喘需要问卷,系统会返回重度哮喘的结果。然后此人回答哮喘治疗问卷。系统会将此人的答案与重度哮喘患 者的典型答案进行比较以观察相似点和不同点。

如果问卷中的问题有任何变化, 那么系统允许用户运行"使典型图片同步"功能以使典型图片与问卷再同步。例 如,如果从问卷中除去了问题,那么使典型图片再同步会导致从典型图片中除去该问题。

要点: 重要的是,应注意虽然可在"Decision Assist 管理"中配置典型图片,但基于决定的评估不支持将典型答案 与实际答案进行比较的功能,因为只能为评估创建相同类型的决定。

### **3.4.2 r(}]**

简报数据用于决定对于基于决定的评估、问卷是必答的还是建议回答的。对基于决定的评估执行决策矩阵时、 此配置用于查看是否回答了标记为必答的问卷。如果未回答必答问卷, 那么不能制定决策。

<span id="page-16-0"></span>这些设置适用于独立决定和非独立决定。对于非独立决定,问卷的简报可能取决于先前运行的决定的结果。在 某些情况下, 问卷对于决定可能无关紧要(根据针对先前决定制定的决策)。于是值设置为"不显示"。

## 3.5 结果

结果是决定的决策输出。结果的示例包括要授予的津贴级别、儿童所受虐待的级别或特定客户的欺诈风险。一 个结果可能在多个决策矩阵间通用,因此,可将这些结果与决策矩阵分开配置,然后使其相关。例如,"高"可 能同时适合作为风险评估的结果和客户的援助需要评估的结果。因此,管理员可创建结果"高",然后将其添加 至风险决定决策矩阵和援助矩阵以及与它相关的任何其他矩阵。

## 3.6 决策矩阵

决策矩阵用于定义决定评估结果时所用的逻辑(规则)。决策矩阵是为决定包(如,产品、性别和年龄的组 合)配置的。根据所评估的因子数,可对一个包配置多个决策矩阵。例如,评估客户以确定返回职场所需的援 助。必须针对教育因子和职业技能因子执行评估。运行评估时,将为已对其提供答案的每个因子(决策矩阵类 型)生成一个决策。

决策矩阵包含问题、对应答案值、结果、分数和结果的答案组合。第 4 章描述了其中每个元素。

可将决策矩阵视为一个表、其中包含行和子行以及列和子列。矩阵中的每行表示一个问题;每个子行表示一个 答案;每列表示一个潜在结果;每个子列表示产生一个结果的答案组合。

决策矩阵可具有单个结果、多个结果和/或基于每个答案的评分机制的评价。下表提供了决策矩阵的结果和评 分选项的高级概述,有关决策矩阵的评分和结果的更多详细信息在下一章提供。

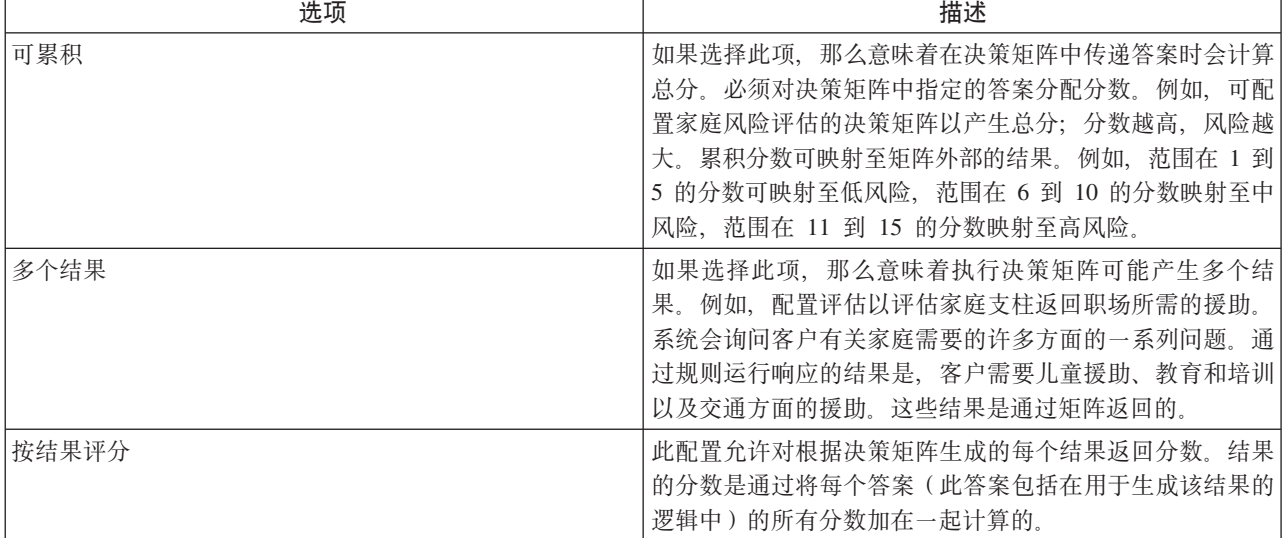

表 2. 结果和评分选项

请参阅第 4 章以了解有关决策矩阵设置的更多信息。

## <span id="page-17-0"></span>**3.7 Decision Assist** 评估

评估配置包含基于案例管理应用程序中据其创建评估的数据。设置"Decision Assist 管理"组件后, 决定配置必须 与评估配置相关。评估类型必须设置为"Decision Assist"才能创建基于决定的评估。可通过"管理"应用程序的"案 例"部分或在 Decision Assist 组件中创建此类型的评估配置。主页标识必须设置为相关的基于决定的评估主页。 现成的受支持主页标识为 DA resolveAssessment。

可对综合案例、产品交付案例或调查案例创建基于决定的评估。为支持此操作、评估配置必须与所有这些案例 类型相关联。例如、与综合案例类型相关联时、可在综合案例级别执行基于决定的评估。可将该综合案例中的 每个家庭成员作为个人进行评估。

## **3.7.1** 设置评估配置的决定配置

一个评估配置可与一个或多个决定配置相关。这取决于为决定配置而配置的"独立"指示符值。请参阅 3.2.1 节以 了解有关此指示符的更多详细信息。

必须为评估配置设置多个决定配置以支持以下方案:

- 必须针对多个问题评估客户时。例如、客户可能有哮喘和睡眠障碍病症。针对这两个病症对客户的生活方 式的影响的评估是通过两个决定(一个针对哮喘、另一个针对睡眠障碍)执行的。这涉及使同一类型的决 定配置与评估相关。
- 评估的最终决策取决于决定步骤的顺序。例如,对于残疾津贴评估,在决定所需福利级别之前,必须先确 定残疾级别。所以、为残疾津贴评估配置了两个决定(残疾和需要)。在此情况下、两种不同类型的决定 必须与此评估相关。

虽然在"Decision Assist 管理"组件中多个决定配置可与一个评估配置相关联、但此功能在基于决定的评估中尚不 受支持。如果为客户创建了基于决定的评估,那么一次只能运行一个决定,不能创建多个决定。所以,为了成 功运行基于决定的评估、每个评估配置只应与一个决定配置相关联。

## **3.8** 版本控制

在对过去某个日期运行评估时,会使用在评估日期有效的管理配置。这样一来,在同一日期针对客户制定的决 策会保持一致。它还可在制定决策时帮助援助机构制定从特定日期开始生效的策略。

因此,为决定包、问卷、决策矩阵和典型图片提供了版本控制。在编辑版本中对已发布组件进行更改时,基于 决定的评估可访问并使用这些组件。

为运行评估, 必须发布针对决定配置来配置的管理组件。在发布组件之前, 必须先发布子组件, 如, 必须先发 布决策矩阵和问卷、才能发布决定包。必须先发布典型图片、然后发布问卷。

如果需要对配置进行任何更改,那么可创建和编辑新版本。先前版本中的数据将被复制过来并充当下一版本的 基础。

#### **3.9 >X/'V**

为问卷提供了本地化支持。通过使用 IEG 编辑器,问卷脚本可翻译为不同语言。这包括问题页面、问题组和问 题的翻译。

还提供了对决定配置、结果和病症的名称翻译支持。本地化的优点之一是能够以个人的首选语言发送通信。例 如, 向要针对特定病症对其进行评估的个人发送的信件可使用此人的首选语言编写。

## <span id="page-18-0"></span>第 4 章 决策矩阵

#### 4.1 简介

如 3.6 节中所述、确定决定决策时所需的逻辑是在决策矩阵中配置的。决策矩阵是在决定包中设置的,因为要 配置的逻辑和问卷可能根据包参数不同而变化。本节描述决策矩阵的建议用法、矩阵元素以及矩阵配置方式。

### 4.2 决策矩阵的用途

决策矩阵是设计用来处理简单规则集的。它未设计为支持复杂规则集和数据解释,例如,计算和数据比较。

决策矩阵:

- 允许管理员配置评估规则(通过在多个问题的答案间使用 AND 逻辑,对一个问题内的答案使用 OR 逻辑)。
- 可用于使一组给定答案与已配置答案组合相匹配并确定结果。
- 可用于对布尔型、枚举列表类型和整数答案求值。
- 可用于生成单个或多个结果和分数。

#### 4.3 矩阵元素

#### 4.3.1 问题

间题是收集证据以针对基于决定的评估制定决策的手段。因此,必须将为决定包配置的 IEG 间卷中的间题添加 至矩阵才能为结果配置逻辑。

仅应将与决策类型相关的问题添加至矩阵。例如、如果要制定的决策基于哮喘病症的严重程度、那么只会将与 哮喘病症相关的问题添加至矩阵。这些问题将在矩阵中显示为行。决定决策基于对添加至矩阵的问题给出的答 案

还可将多个 IEG 问卷中的问题添加至矩阵。必须已发布此问卷,才能将其中的问题添加至矩阵。这是因为,如 果对问卷做出更改,那么决策矩阵配置可能变为无效。

## 4.3.2 答案

捕获响应的方式可能根据所问问题不同而变化。如前文所述, Decision Assist 支持捕获布尔值、代码表和数字 答案类型。答案类型是在 IEG2 中与问题同时配置的。

将问题添加至矩阵时, 系统会根据为每个问题配置的答案数据类型为该问题创建子行:

- 对于整数, 系统会向用户呈示用于指定范围或固定值的选项。
- 对于枚举列表, 系统会对用户显示带有 IEG2 中所选代码表中的值的下拉列表以供选择
- 对于布尔值, 系统会显示 true 和 false 选项。

可对问题指定多个答案值以涵盖不同答案组合。例如,对于某个问题,答案 true 可映射至一个结果,答案 false 可映射至另一结果、这意味着此问题有两个子行, 一个对应 true, 另一个对应 false。

## <span id="page-19-0"></span>4.3.3 分数

在对基于决定的评估制定决策时、执行矩阵可能会产生分数。这取决于决策矩阵配置。请参阅 3.6 节以了解有 关此配置的更多信息。

有两种类型的分数配置: 累积分数和每个结果的分数。如果设置了任一分数选项、那么会向矩阵添加分数列。 可对添加至矩阵的每个答案值指定一个分数。

#### 4.3.4 答案优先级

机构通常会试图生成适合客户的决策,答案的优先级就是根据此目标指定的。可对决策矩阵中配置的答案指定 优先级。如果基于决定的评估中记录了来自多个来源的答案,并且需要标识所给出答案的最高优先级,那么此 操作很有用。

#### 4.3.5 结果

结果是机构定义的计划决策、例如、对应由儿童保护服务机构执行的风险评估的不同风险级别或收入补贴计划 的津贴率。

在 Decision Assist 中, 会在"管理"应用程序中设置这类结果, 然后可将其添加至矩阵。可通过两种方式来确定 结果, 因此需要两个配置方法:

- 通过使基于决定的评估答案与矩阵中的答案组合相匹配。
- 通过将基于决定的评估分数与为结果配置的分数进行比较。

为支持第一种方法、直接将结果与答案组合一起添加至矩阵。对于第二种方法、对矩阵中的答案指定分数并为 矩阵外部的不同分数范围配置结果。5.4 节中提供了针对基于决定的评估确定结果的方法的更多信息。

#### 4.3.6 矛盾

有时基于决定的评估中记录的答案可能实际上相矛盾,组织在制定决定决策时可能希望标识这些矛盾答案。可 在矩阵中的矛盾列下设置这些组合。还可在矩阵中设置命中矛盾组合时要返回的适当消息。

#### 4.4 维护决策矩阵

可将决策矩阵信息分类为矩阵标题数据和实际矩阵数据。以下各节描述使用决策矩阵编辑器维护的标题和矩阵 数据以及它们的设置方式。

#### 4.4.1 决策矩阵标题

矩阵版本、类型、结果(如果评估需要多个结果)和评分选项之类的详细信息是在决策矩阵标题详细信息中指 定的。标题中的配置选择将确定必须如何设置矩阵数据。这些详细信息会传递至矩阵的后续版本、并且可修 改。创建标题后,可启动矩阵编辑器。

#### 4.4.2 创建新决策矩阵

仅当已创建矩阵标题但尚未添加任何实际矩阵数据时,才能启动"创建矩阵"向导。然后,该向导将引导用户完 成四个设置步骤:

- 问卷: 此步骤列示为决定包配置且可用于此矩阵中的问卷。
- 问题: 此步骤列示在前面"问卷"步骤中选定的问卷中的问题。所选的问题将添加到矩阵。
- 结果:此步骤列示可用于此矩阵的结果。先前应当已在"管理"应用程序中设置这些结果。所选的结果将被添 加到矩阵。

<span id="page-20-0"></span>• 选项: 此步骤列示所有可添加到矩阵的选项(例如, 矛盾、优先级和分数)。

## 4.4.3 决策矩阵编辑器

#### 4.4.3.1 决策矩阵编辑器布局

决策矩阵编辑器提供用户友好的环境和界面,以便用户创建、编辑和验证决策矩阵。该编辑器包含以下组件:

- 1. 主菜单。
- 2. 过滤器矩阵。
- 3. 验证面板。
- 4. 主矩阵内容。

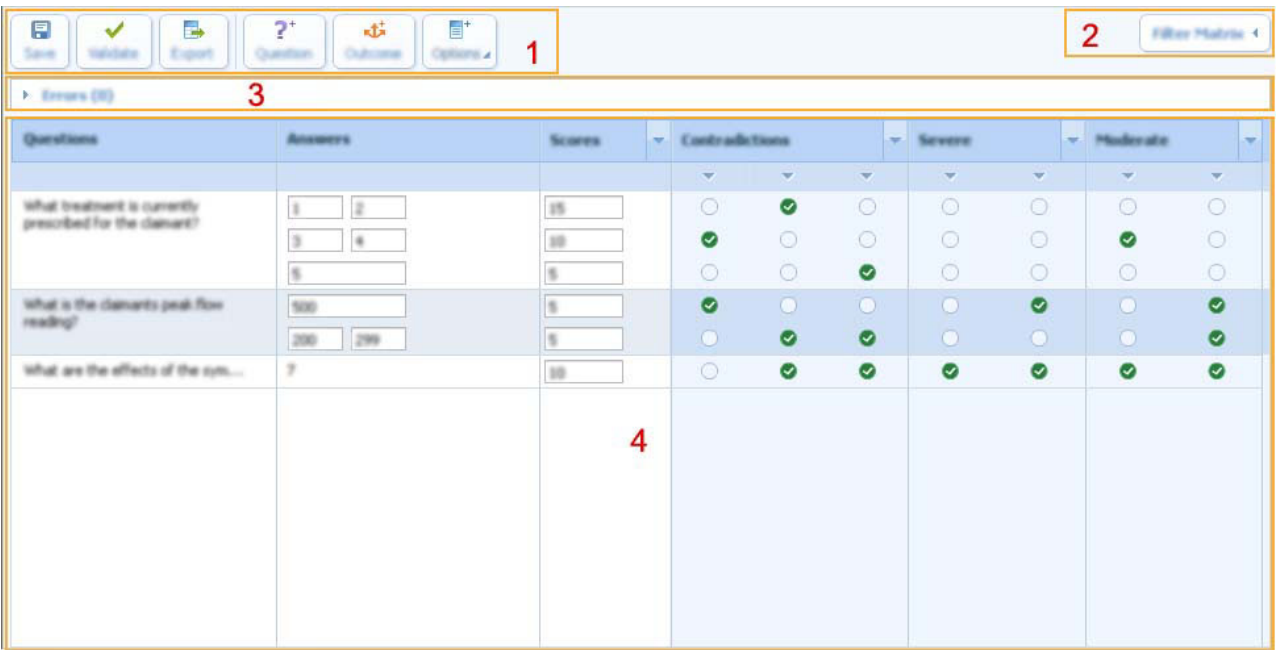

图 1. 决策矩阵编辑器布局

#### 4.4.3.2 主菜单

主菜单面板是包括所有高级别用户操作的位置。可使用这些主菜单按钮执行以下操作:

- 保存:验证并保存矩阵。如果有验证错误,那么它们将显示在验证面板中,并且必须先解决这些错误,才 能保存矩阵。
- 验证:此按钮检查矩阵配置内是否有任何错误。如果矩阵中有无效配置,那么会在验证面板中显示验证错 误的列表。
- 导出: 将矩阵导出到以逗号分隔的值 (CSV) 文件中, 以便格式化为易于打印的格式。
- 问题: 向矩阵添加额外问题。可添加决策制定逻辑中使用的或添加分数的所有问题。问题的答案类型是在 IEG 编辑器中创建问卷时定义的。当前受支持类型为数字、布尔值和代码表。
- 结果: 允许用户选择要添加至矩阵的结果。只应添加根据答案组合生成的结果。如果结果是根据通过矩阵 生成的累积分数产生的 ( 例如,如果分数高于 0 并且低于 10,那么结果为低风险 ) ,那么不应将其添加至 矩阵。可向一个矩阵添加多个结果。

<span id="page-21-0"></span>• 问题: 此按钮上提供上下文菜单, 该菜单允许向矩阵添加以下选项:

#### 表 3. 选项上下文菜单项

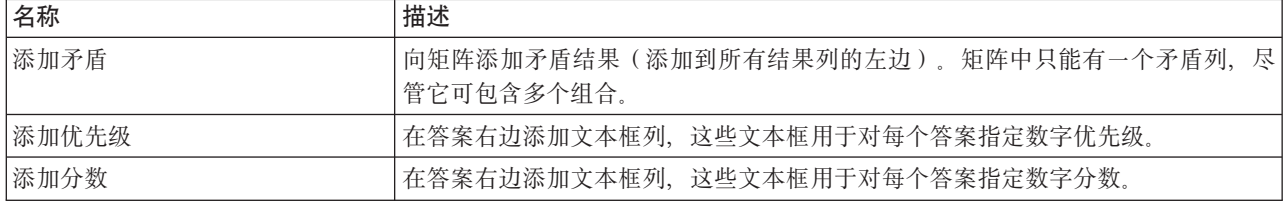

#### 4.4.3.3 过滤器矩阵

过滤器矩阵组件包含一个具有上下文菜单的按钮。该上下文菜单具有以下菜单项、允许用户按结果(包括矛盾 列)对矩阵进行过滤:

表 4. 过滤器矩阵上下文菜单项

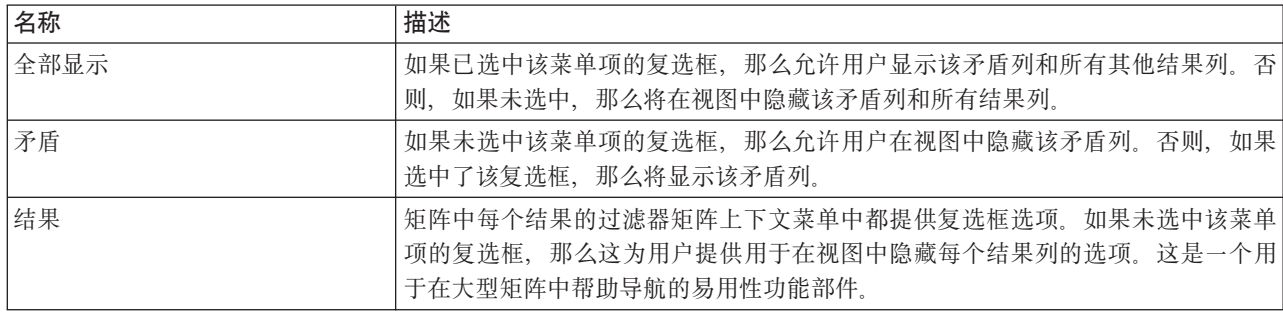

#### 4.4.3.4 验证面板

如上文所述,可验证矩阵以确保不会发生配置错误, 例如, 不会意外创建重复规则。验证操作可由用户启动 和/或在保存矩阵时执行。

验证矩阵后,产生的所有错误将在验证面板中呈示给用户。验证面板位于编辑器中的菜单按钮下方,主矩阵内 容区域上方。

如果用户触发了验证并且存在要解决的错误、那么此面板将列示这些错误。将鼠标悬浮在错误消息上时、对应 犯错子列或组合将突出显示以指示用户要解决的错误。选择此消息将永久突出显示犯错列直到重新验证矩阵。 取消选中该消息将会除去犯错列的突出显示状态。但是,用户可随意最小化验证面板并继续完成他们的工作 (如果他们希望这样做)。

启动保存操作后,将重新验证矩阵,如果解决了错误,那么系统会从验证列表中除去该错误。

以下是决策矩阵必须执行才能成功保存的各种验证:

- 同一问题不能有任何数字类型的重复答案。这意味着两次输入相同值、输入在已输入范围内的值或范围重 叠.
- 不能对同一问题的两个答案赋予相同优先级。
- 在两个或更多不同矛盾和结果组合中所作的选择不能完全相同。
- 对于矛盾组合, 必须选择了至少两个答案, 并且这些答案必须来自不同问题。

## <span id="page-22-0"></span>4.4.3.5 主矩阵内容

主矩阵内容区域包含具有以下列的表:

#### 问题: 此列中的问题提供上下文菜单:

表 5. 问题上下文菜单项

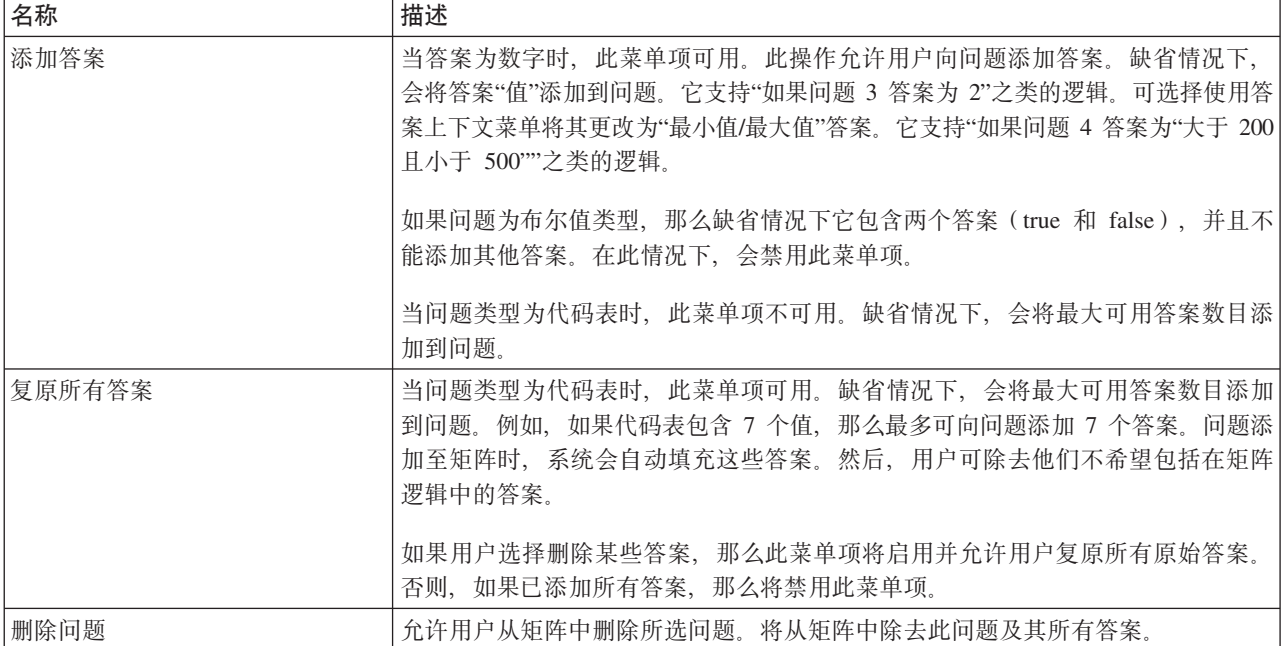

#### 答案: 此列中的答案提供上下文菜单:

表 6. 答案上下文菜单项

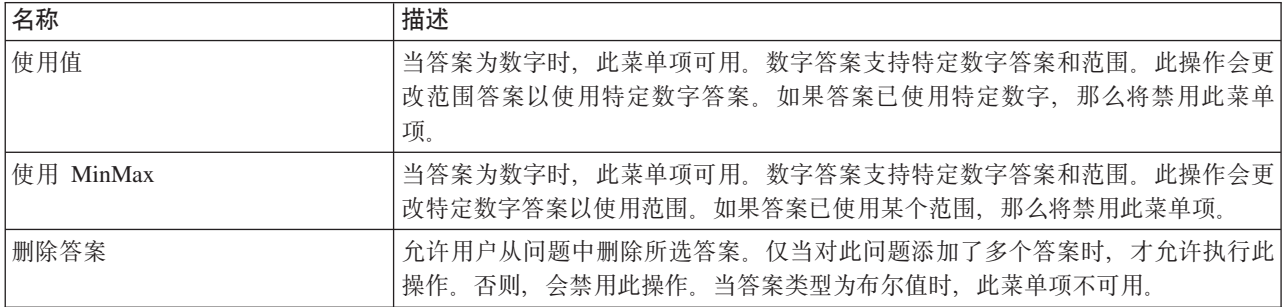

分数: 此列中的文本框允许用户为每个答案分配分数。

此列的标题提供上下文菜单:

表 7. 分数上下文菜单

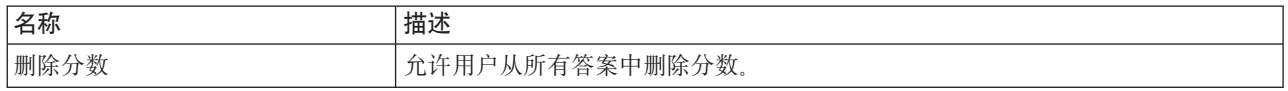

优先级: 此列中的文本框允许用户为每个答案分配优先级。

此列的标题提供上下文菜单:

<span id="page-23-0"></span>表 8. 优先级上下文菜单项

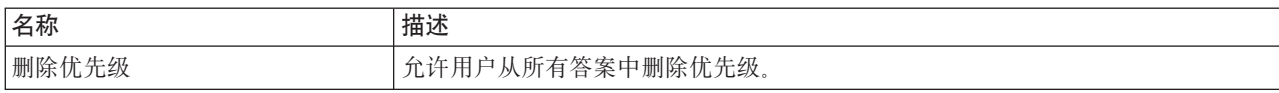

矛盾和结果: 此列中的复选框允许用户选择矛盾和结果组合。

矛盾/结果标题上提供上下文菜单:

表 9. 矛盾/结果标题上下文菜单项

| 名称     | 描述                                                                            |
|--------|-------------------------------------------------------------------------------|
| 显示相关问题 | 此操作会过滤掉所有所选矛盾/结果组合中未使用其答案的所有问题, 这使用户能够<br>轻松查看该规则或规则集的逻辑。如果选择此选项,那么标题将保持突出显示。 |
| 显示所有问题 | 此操作用来除去由以上所述的菜单项"显示相关问题"设置的过滤器集并将除去列标<br>题的突出显示状态。                            |
| 添加组合   | 允许用户将带有空复选框的单个组合列添加至结果或矛盾。它表示将生成该结果的<br>答案的组合。                                |
| 删除矛盾   | 此菜单项仅用于矛盾列标题。允许用户删除矛盾列以及该矛盾中的所有组合,可能<br>是一个也可能是多个。                            |
| 删除结果   | 此菜单项仅用于结果列标题。允许用户删除结果列以及该结果中的所有组合,可能<br>是一个也可能是多个。                            |

#### 每个矛盾/结果组合标题上都提供上下文菜单:

表 10. 矛盾/结果组合标题上下文菜单项

| 名称     | 描述                                                                     |
|--------|------------------------------------------------------------------------|
| 显示相关问题 | 此操作会过滤掉所选组合中未使用其答案的所有问题, 这使用户能够轻松查看该规<br>则或规则集的逻辑。如果选择此选项,那么标题将保持突出显示。 |
| 显示所有问题 | 此操作用来除去由以上所述的菜单项"显示相关问题"设置的过滤器集并将除去列标<br>题的突出显示状态。                     |
| 复制     | 此操作会将单个组合列复制到内存,稍后可将其粘贴到任何结果或矛盾。如果先前<br>复制了另一组合,那么较新副本会覆盖较旧副本。         |
| 插入到前面  | 此操作会将先前复制的组合粘贴到所选结果或矛盾组合的前面。如果先前未复制任<br>何组合,那么会禁用此操作。                  |
| 插入到后面  | 此操作会将先前复制的组合粘贴到所选结果或矛盾组合的后面。如果先前未复制任<br>何组合,那么会禁用此操作。                  |
| 删除     | 此操作会从结果或矛盾中删除单个组合列。如果结果或组合中只有一个组合,那么 <br>除去此组合会除去结果或矛盾。                |
| 设置消息   | 此菜单项用于矛盾组合标题。                                                          |
|        | 可对每个矛盾组合指定一组本地化消息,用于说明矛盾的原因,这些原因会在针对」<br>评估制定决策时呈示给用户。                 |
|        | 此操作会显示"编辑消息"弹出窗口,允许用户设置所定义语言的本地化消息。                                    |

## <span id="page-24-0"></span>4.5 克隆决策矩阵

可克隆决策矩阵以在相同或不同的决定包中使用。例如, 年龄范围为 10 到 25 的矩阵数据可能与为年龄范围 为 26 到 40 配置的矩阵数据十分相似。可将为年龄范围为 10 到 25 的包配置的决策矩阵克隆至年龄范围为 26 到 40 的包, 而不是从头开始设置矩阵。可修改所克隆矩阵以反映用于两个年龄范围的逻辑之间的差异。

## <span id="page-26-0"></span>第 5 章 基于决定的评估生命周期

### **5.1** 简介

基于决定的评估是为了针对组织客户制定决策 ( 使用 Decision Assist 的"管理"应用程序中配置的规则) 而运行 的评估。

以下各节说明基于决定的评估的生命周期。

## **5.2 4(yZv(D@@**

可对综合案例、产品交付案例或调查案例创建基于决定的评估。如 3.7 节中所述、Decision Assist 评估配置必 须与"管理"应用程序中的相关案例类型相关。创建这些关系后,可从相关案例选择这些评估配置。创建新评估 时,可选择任何案例成员作为评估主题。将创建在用户指定日期生效的评估。

如 3.7.1 节中所述, 创建的评估和决定取决于"管理"应用程序中的配置。评估和相应决定是根据所选评估配置创 建的。当前仅支持独立决定配置。所以,将创建单个决定,其生效日期与对评估指定的生效日期相同。

### **5.2.1** 选择决定包

如 3.3 节中所述, 决定包包含评估的问卷和决策制定逻辑。如果评估包含特定于客户年龄、性别和机构计划的 不同规则或逻辑,那么评估可能包含若干决定包。为制定决策,系统必须根据决定包上配置的产品、年龄和性 别条件选择最能满足所评估客户需要的决定包。

为客户选择决定包的过程从系统针对客户检索案例和参与者信息开始。然后、系统会将参与者和案例信息与针 对决定配置设置的不同决定包中包含的信息进行比较,并检索对应评估生效日期的所有决定包。接着,系统会 选择其配置与所评估客户匹配度最高的决定包。对于不同案例类型,此过程会稍有不同:

- 对于针对产品交付案例运行的评估,系统将选择为该产品配置的所有决定包,然后系统会在所选内容中选 择其配置与所评估客户匹配度最高的决定包。所以、会先选择指定年龄和性别与客户年龄和性别匹配的 包,再选择仅年龄匹配的包。所有包都没有匹配产品时,也应遵循此"最佳匹配"方法。
- 对于针对综合案例或调查案例运行的评估、配置了产品的决定包会被忽略。选择包时会遵循上文所述的同 一方法,系统会选择与最多条件相匹配的包。如果未配置任何条件,那么意味着将只为此决定配置单个决 定包, 并且缺省情况下将选择该包。

#### **5.3** 回答问卷

就像 3.4 节中描述的那样,问卷用于收集运行基于决定的评估所需的证据。必须记录问题答案以执行决策矩阵。 答案的来源可来自客户或第三方。

问题脚本是使用 IEG2 创建的。通过 IEG2, 信息是以交互方式通过显示问题(用户可向其提供答案)的脚本收 集的。单击"退出"或"下一步"按钮会保存问卷中记录的答案。用户可继续返回至问卷并随时更改答案。系统会 使用在评估生效日期有效的问卷的最新发布版本。

#### <span id="page-27-0"></span>5.3.1 记录第三方答案

如 3.2.2 节中所述、可配置决定配置以从多个来源收集证据。为支持此功能、可在 IEG2 中配置问题别名。第 三方请求可由用户创建(通过从问卷中选择问题列表)。可选择未记录其答案的问题及需要另一意见的问题以 将其发送至第三方。

选择需要第三方意见的问题后, 第三方请求会记录在系统上, 其状态为"未发送"。用户选择发送第三方请求 时,状态更改为"已发送",不过,应注意当前系统未自动生成任何通信。收到来自第三方的响应时,用户可记 录针对这些问题的答案。针对某个问题,可记录来自多个第三方的答案。

#### 5.3.2 整合答案

如上所述、可针对问卷记录来自多个来源的答案。制定决策之前、用户必须对有多个答案的问题选择适当答案 值。这是必需的、因为单个答案必须与决策矩阵中配置的答案进行比较。此过程又称为整合。

整合可自动进行(最新答案替换先前答案)或手动进行(系统用户选择最适合的答案)。如 3.2.2 节中所述, 问卷的整合方式(自动还是手动)是在决定配置中配置的。

决定的问卷信息包括整合状态。整合之前, 此状态标记为"否", 整合某些(但不是全部)答案后标记为"部分 ", 整合全部答案后标记为"全部"。在制定决策前, 所有问卷必须全部整合。

#### 5.4 制定决策

通过问卷收集证据后,可确定决定的结果。这是通过执行决策矩阵完成的。系统会将决定答案与矩阵中配置的 答案进行比较、然后返回相匹配的结果和分数。有时对问卷给出的答案可能相矛盾。在这类情况下、会返回矛 盾原因而不是结果或分数。

可多次制定决策、每次制定决策时、先前决策会被取代。这在用户发现证据变化或从第三方收到新答案时很有 用。

用户可继续针对决定制定决策直到此决定完成(如,状态更改为"已完成")。一旦完成决定后,对于任何证据 变化, 必须记录情况变化(如果已对决定配置设置"支持 CoC"指示符)。

#### 5.5 取消基于决定的评估

通常、基于决定的评估会在创建出错时或引入错误时取消。不能取消已完成的基于决定的评估、因为评估完成 时可能已完成进一步处理、例如、津贴的授予。取消基于决定的评估时、还会取消其所有决策。

#### 5.6 完成基于决定的评估

针对评估制定决策时,组织可能想要完成此评估,以指示决定是最终的并且此决策可在进一步处理时使用,例 如,支付津贴,基于决定的评估在 Decision Assist 中可标记为完成以顺利执行此操作,必须至少存在一个决策, 才能将决定标记为完成。不能更新已完成的基于决定的评估。但是,情况变化处理允许随时间推移对同一基于 决定的评估作出新决定。

## <span id="page-28-0"></span>5.7 克隆基于决定的评估

某些计划可能需要就给予客户的津贴进行定期复审。例如, James Smith 正在接受哮喘病症的残疾津贴并且正在 接受治疗。系统每 6 个月对他的情况进行一次复审以了解是否有任何改善或恶化,这可能导致津贴变化。所以, 必须在 6 个月后创建基于决定的评估, 然后收集证据和制定决策。在大部分情况下, 客户情况变化不会很大。 所以用户可以较轻松地将先前评估作为新评估的基础并进行相关更新。这在 Decision Assist 中以评估克隆的形 式受支持。

基于决定的评估可在其生命周期的任何阶段进行克隆。但是、请注意、与基于决定的评估相关联的决定配置必 须处于活动状态,才能创建克隆。这是为了确保管理配置仍有效并且可用于新评估。所有问题、答案、主要客 户详细信息和决定都会复制到新的基于决定的评估。

## 5.8 随时间推移更改和比较决策

对评估所作的决策可能因为情况变化或收到新证据而更改。同样,某个组织可能希望跟踪客户随时间推移的进 度以了解此客户的需要是否变化或组织的干预是否有效。根据此信息,可执行更正操作。例如,监视客户随时 间推移的虐待或忽视风险变化以确保此风险未从低升至中或高很重要。

基于决定的评估支持多次制定决策,也支持比较这些决策。可选择两个决策,它们可来自同一决定或某个客户 的不同决定。可比较的信息包括决策结果和分数、所问问题及所提供答案。

## <span id="page-30-0"></span>附录. 配置样本评估

## A.1 简介

此附录提供有关配置样本评估的概述。

## A.2 哮喘评估概述

此附录用于说明如何在"Decision Assist 管理"中设置评估 ( 使用样本哮喘评估作为示例 )。

### A.2.1 评估目标

此评估收集有关客户的特定病症(哮喘)的信息以尝试确定该病症的严重程度。然后,可在 Decision Assist 外 部使用该结果以决定客户是否符合残疾津贴资格。

此医疗评估示例使用单个决定类型、并且是独立评估。医疗评估最初构想为在 Decision Assist 中具有多种决定 类型。也就是说,要评估的每个病症应设置为不同决定配置,并且所有这些决定配置都会与单个评估相关联。 尽管管理组件支持这样做,但对于此发行版,"基于决定的评估"组件不支持这样做(请参阅 3.7.1 节, 为评估配 置设置决定配置)。

#### A.2.2 评估结果

评估结果即哮喘病症的严重程度。它可能是"轻度"、"中度"或"重度",它们由各种答案组合生成。

根据给出的答案, 可能无法总是获得结果。如果无法产生结果, 那么将产生下列其中一个结果类型:

- 未确定结果: 没有足够信息来得到结果, 如, 未"命中"结果组合;
- 矛盾:某些答案相互矛盾。也可配置此结果类型以向用户返回消息,告诉他们答案相互矛盾及矛盾原因。

#### A.2.3 问题

有一个针对哮喘的问卷, 它包含 3 个问题。

- Q1 病人要求什么样的治疗方案步骤?
- Q2 病人的呼气峰值/FEV1 读数是多少?
- O3 有何症状体征?

这些问题不是必答问题,并且可从多个来源获取答案。如果从病人处获取的答案不足以产生结果,那么未回答 的问题可能会提交给第三方, 例如, 医生。

案例工作者必须手动选择他们希望用于制定决策的证据的来源,如,医生的答案或病人的答案。对于自动整合 则有所不同, 在自动整合方式下, 总是接受最新收到的答案。

询问男性病人和女性病人相同问题时,答案的解释方式有所不同。例如,呼气峰值 100 升/分钟对于男性而言可 能很小,但对于女性而言是平均值。

## <span id="page-31-0"></span>**A.3** 在 Decision Assist 中设置哮喘治疗评估

必须遵循 5 个主要步骤以在 Decision Assist 中设置新评估:

- 创建评估, 并将其链接至案例类型
- 创建决定配置, 并将其关联至评估
- 创建一个或多个决定包
- 创建问卷
- 创建规则 (在决策矩阵中)

## **A.3.1 @@**

Decision Assist 评估是一种应用程序评估, 因此, 需要将评估名称添加至系统管理中的评估名称代码表。

- 1. 以 sysadmin 身份登录
- 2. 转至应用程序数据
- 3. 选择评估名称代码表
- 4. 选择向代码表添加新项:
	- 代码: AST-01
	- 描述: 哮喘评估
	- 设置"可选择"指示符
- 5. 发布代码表更改

然后, 必须创建 Decision Assist 评估。

- 6. 以 Admin 身份登录
- 7. 转至"Decision Assist 快捷方式"部分面板
- 8. 在"评估"选项卡上选择新建
- 9. 输入评估详细信息:
	- 选择上面创建的评估名称。
	- 选择"Decision Assist "类型。
	- 输入 DA\_resolveAssessment 作为主页标识。

为了可从综合案例或产品交付案例运行评估,新评估必须与该案例类型相关联。在此情况下,我们与援助 综合案例相关联;同样,我们可以相同方式与津贴产品相关联。

- 10. 在快捷方式面板中选择案例部分。
- 11. 选择综合案例
- 12. 将评估添加至援助综合案例类型, 确保关联时间段正确。

#### **A.3.2 决定配置和决定包**

可通过 Decision Assist 主页来创建决定配置。它将是包含单种类型(医疗)的决定的评估,随时间推移情况发 生变化后可能需要重新评估。因此, 应设置"独立"指示符和"允许情况变化"指示符。

信息可能来自许多来源、因此设置了"多个来源"指示符。案例工作者选择要使用的答案来源(客户或第三方) 以制定决策, 所以不应设置"自动整合"指示符。

- 1. 在"Decision Assist 快捷方式"部分面板中, 选择新建决定配置
- 2. 输入配置详细信息:
- <span id="page-32-0"></span>• 名称: 成人哮喘
- 类型: 医疗
- 设置"多个来源"指示符
- 设置"独立"指示符
- 设置"支持 CoC 处理"

如前文所述、这些问题的答案根据性别不同而变化。其中一个问题问及呼气峰值、这对于男性和女性是以 不同方式评估的(因为不同性别肺活量的差异)。因此,需要两个决定包。它们按性别区分,所以此条件 是在设置决定包时添加的;一个决定包的性别设置为"男性",另一个决定包的性别设置为"女性"。在运行 时, 将根据病人的性别选择适当包。

- 3. 从决定配置中, 选择新建决定包
	- 名称: 女性哮喘
	- 性别: 女
- 4. 对男性决定包重复此操作

我们现在可向这些包添加问卷和规则。

## **A.3.3 Jm**

在 Decision Assist 中收集证据的方法是通过问卷。对于我们的评估, 只有 3 个问题, 它们同时用于两个决定 包。因此,只需要一个问卷。此问卷将关联至两个包。这将是单个 IEG 脚本。

要添加此问卷, 请遵循以下步骤。

- 1. 从决定包中, 选择新建问卷
	- 名称: 成人哮喘
	- 类型: 医疗
- 2. 在操作下拉菜单中选择编辑问题。
- 3. 在 IEG 编辑器中创建此问卷(请参阅 IEG 文档以获取指导)
- 4. 退出和刷新"问卷"页面时, 这些问题将可视
- 5. 选择发布; 这使得问卷可添加至决策矩阵

### **A.3.4 决策矩阵**

因为会对男性和女性病人使用不同规则,所以这两个决定包中需要两个不同矩阵。但是,它们以相同方式配 置。

此评估根据所给出答案的组合产生单个结果。因此,未设置"多个结果"指示符。此评估不需要评分,因此,未 设置"累积分数"指示符和"按结果评分"指示符。

如果答案组合不可能发生或不一致,那么可能会产生矛盾;在此情况下,客户进入了后期治疗方案,但同时具 有最大肺活量(呼气峰值读数),这是不一致的。因此矩阵中需要矛盾组合。

然后结果会按优先级顺序添加至矩阵。对于此医疗评估,"重度"具有最高优先级,它会最先添加,然后是"中 度"和"轻度"。

最后,生成这些结果的规则会以组合的形式添加到每个结果中。

- 1. 从决定包中, 选择新建决策矩阵
- 2. 输入矩阵详细信息:
- <span id="page-33-0"></span>• 名称: 女性哮喘
- 类型: 医疗
- 不设置任何指示符
- 3. 从决策矩阵集群中选择此矩阵
- 4. 在决策矩阵页面中, 洗择编辑矩阵数据

决策矩阵编辑器现在已启动。

- 5. 选择问题操作按钮
- 6. 从下拉列表中选择成人哮喘问卷。
- 7.选择所有问题并将它们添加至矩阵。一开始会添加带有数字响应的问题(问题 1 和问题 2),这些问题具 有单个答案。然后会添加带有代码表答案的问题(问题 3),此问题具有全部 3 个可能答案。
- 8. 对于将由逻辑使用的问题的每个可能答案, 用鼠标左键单击行标题然后选择添加答案。如果答案数据类型 为数字,请输入值或范围(使用答案上下文菜单来选择"使用最小值/最大值"或"使用值")。根据评估规 则需要添加任意数目的范围。例如,对于问题 2:
	- 第 1 个答案, 选择"使用最小值/最大值", 输入 0 到 249
	- 添加答案, 选择"使用最小值/最大值", 输入 250 到 449
	- 添加答案、选择"使用最小值/最大值"、输入 450 作为下限; 将上限留为空白以指示"450 以上的任何值
- 9. 选择添加矛盾。
- 10. 对于每个子列, 选择应导致矛盾结果的答案组合, 例如:
	- 如果在治疗方案的第 5 步, AND 呼气峰值/FEV 读数 > 450
- 11. 根据需要添加其他组合(用鼠标左键单击列上下文菜单并选择添加组合)。
- 12. 选择结果, 然后选择要添加至矩阵的结果("重度"、"中度"和"轻度")。
- 13. 对于每个结果, 通过从列上下文菜单中选择添加组合来对每个规则添加组合。必要时使用 AND 和 OR 逻 辑来选择答案组合, 例如:
	- 如果症状每天出现、主要反应 AND 位于治疗方案的第 3 步或第 4 步 OR 位于治疗方案的第 5 步 =>" 重度"结果
- 14. 使用"保存"操作按钮来保存矩阵(确保不存在任何验证错误),然后退出矩阵编辑器。
- 15. 在决策矩阵主页中选择发布。
- 16. 现在可发布决定包; 在决定包主页中选择发布。

#### A.3.5 使决定配置与评估相关联

决定配置现在应与评估相关联, 以使其可用于"基于决定的评估"组件。

- 1. 在"评估"选项卡中, 展开哮喘评估行项
- 2. 选择新建决定配置
- 3. 将成人哮喘配置添加至评估

哮喘评估现在可供案例工作者运行。

### A.4 少管所筛滤评估概述

此附录用于说明如何在"Decision Assist 管理"中设置评估 (使用样本少管所筛滤评估作为示例)。

## <span id="page-34-0"></span>**A.4.1 @@?j**

此少管所评估收集有关被捕青少年的信息、并帮助决定此青少年的安置级别。

## **A.4.2 @@a{**

评估结果即安置级别。有 5 个青少年安置级别:

- 级别 1 安全拘留
- 级别 2 员工安全
- 级别 3 院舍/收容所照顾
- 级别 4 家庭拘留服务
- 级别 5 释放

安置级别是根据 22 个问题的答案的组合决定的。下面描述了规则。

## **A.4.3** 问题

有一个问卷包含分为 7 个问题类别的 22 个问题。这些问题类别如下所示:

- 强制拘留 (问题 1 到 3)
- 严重罪行 (问题 4 到 8)
- 自残风险(问题 9 到 12)
- 公共安全风险 (问题 13 到 16)
- 家庭或社区资源 (问题 17 到 20)
- 负责任成人 (问题 21)
- 重罪指控 (问题 22)

系统不会向所有青少年询问所有问题组。是否询问某个问题组取决于对上一组中的问题的肯定响应。

可在以下流程图中查看其逻辑。

<span id="page-35-0"></span>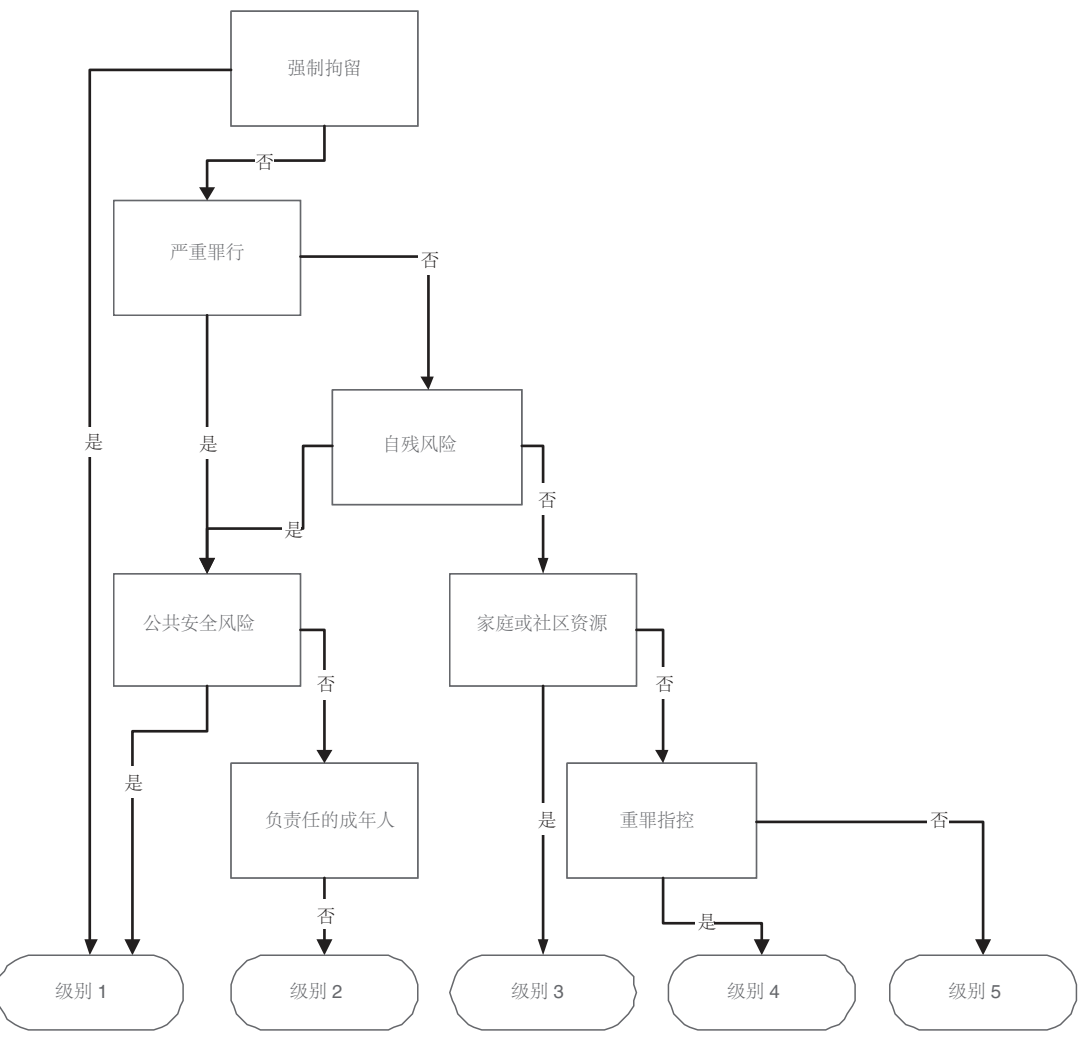

图 2. 问题流程图

在此流程图中, 我们可派生评估规则。

例如:

- 如果答案 1 或答案 2 或答案 3 不为"是"
- AND 答案 4 或答案 5 或答案 6 或答案 7 或答案 8 为"是"
- AND 答案 13 或答案 14 或答案 15 或答案 16 都不为"是"
- AND 答案 21 不为"是"
- 那么结果为"级别 2"

我们稍后会见到此评估的对应内容,不必设置此逻辑的全部,因为能够使用前置条件通过 IEG 脚本来引导用 户。

## <span id="page-36-0"></span>**A.5** 在 Decision Assist 中设置少管所筛滤评估

必须遵循 5 个主要步骤以在 Decision Assist 中设置新评估:

- 创建评估, 并将其链接至案例类型
- 创建决定配置, 并将其关联至评估
- 创建一个或多个决定包
- 创建问卷
- 创建规则 (在决策矩阵中)

## **A.5.1 @@**

Decision Assist 评估是一种应用程序评估, 因此, 需要将评估名称添加至系统管理中的评估名称代码表。

- 1. 以 sysadmin 身份登录
- 2. 转至应用程序数据
- 3. 选择评估名称代码表
- 4. 对新评估添加新项:
	- 代码: JUVDET
	- 描述: 少管所
	- 设置"可选择"指示符
- 5. 发布代码表更改

然后, 必须创建 Decision Assist 评估。

- 6. 以 Admin 身份登录
- 7. 转至"Decision Assist 快捷方式"部分面板
- 8. 在"评估"选项卡上选择新建
- 9. 输入评估详细信息:
	- 选择上面创建的评估名称
	- 选择 Decision Assist 类型
	- 输入 DA\_resolveAssessment 作为主页标识

为了可从综合案例或产品交付案例运行评估,新评估必须与该案例类型相关联。在此情况下,我们与援助 综合案例相关联;同样,我们可以相同方式与津贴产品相关联。

- 10. 在快捷方式面板中选择案例部分。
- 11. 选择综合案例快捷方式链接
- 12. 将评估添加至援助综合案例类型, 确保关联时间段正确。

#### **A.5.2** 决定配置和决定包

可通过 Decision Assist 主页来创建决定配置。

创建决定配置时, 将设置"独立评估"指示符, 因为此评估包含单种决定类型(即"筛滤")。此评估不允许情况 变化, 因为它是"时间点"评估; 因此未设置"允许 CoC 处理"指示符。

信息将始终完全来自案例工作者,因此不应设置"多个来源"指示符和"自动整合"指示符。没有基于评估对象的 不同规则,因此只需要一个决定包,并且创建此决定包时不需要添加条件(年龄、性别等等)。

1. 在"Decision Assist 快捷方式"部分面板中, 选择新建决定配置

- <span id="page-37-0"></span>2. 输入配置详细信息:
	- 名称: 少管所
	- 类型: 筛滤
	- 不设置"多个来源"指示符
	- 设置"独立"指示符
	- 不设置"支持 CoC 处理"

没有不同规则或问题用于不同青少年, 所以在此情况下使用单个决定包。

- 3. 从决定配置中, 选择新建决定包
	- 名称: 少管所

我们现在可向此包添加问卷和规则。

#### A.5.3 问卷

在 Decision Assist 中,可在单个 IEG 脚本中询问多个问题,这些问题也可分割到许多问卷中,对于此示例, 我们创建了包含 7 个问题组的单个问卷, 因为从逻辑上它与上文中的问题组相匹配。如果希望分开管理这 7 个 问题组,那么还可设置 7 个不同问卷。在"管理"中创建 IEG 脚本时,所有问题都设置为必答问题。

1. 从决定包中, 选择新建问卷

- 名称: 少管所
- 类型: 筛滤
- 2. 在操作下拉菜单中选择编辑问题。
- 3. 在 IEG 编辑器中创建此问卷 (请参阅 IEG 文档以获取指导), 根据上面"问题"部分中的流程图设置前置条 件。例如,仅当"强制拘留"问题为 false 时,才会询问"严重罪行"问题组
- 4. 退出和刷新"问卷"页面时, 这些问题将可视
- 5. 选择发布; 这使得问卷可添加至决策矩阵

#### A.5.4 决策矩阵

需要一个决策矩阵, 因为此评估中只有一种决策类型。此评估要求根据所输入答案组合来返回单个结果; 因此 我们不设置"多个结果"指示符。我们不需要返回任何类型的评分,所以创建矩阵时不设置"累积分数"指示符或 "按结果评分"指示符。

因为此评估确定安置级别, 所以最高优先级结果为"级别 1: 安全拘留", 最低优先级结果为"级别 5: 释放"。所 以下一步是按此顺序将结果添加至矩阵。这意味着矩阵会首先检查是否满足"级别 1"条件;如果不满足,那么会 检查是否满足"级别 2"条件;以此类推。

- 1. 从决定包中, 选择新建决策矩阵
- 2. 输入矩阵详细信息:
	- 名称: 少管所
	- 类型: 筛滤
	- 不设置任何指示符
- 3. 从决策矩阵集群中选择此矩阵
- 4. 在决策矩阵页面中, 选择编辑矩阵数据

决策矩阵编辑器现在已启动。

5. 选择问题操作按钮以向矩阵添加问题。

- <span id="page-38-0"></span>6. 从下拉列表中选择少管所问卷
- 7. 选择要对其添加规则的所有问题(请参阅下文)、然后将它们添加至矩阵。因为所有问题都具有布尔值答 案类型, 所以不必配置答案值, 因为它们是缺省添加的。
- 8. 选择结果, 然后选择要添加至矩阵的结果("级别 1"、"级别 2"到"级别 5")。
- 9. 必要时使用 AND 和 OR 逻辑来选择答案组合, 必要时还可添加结果组合, 例如:

• 如果当前暴力罪行 = True => 级别 1 结果

- 10. 保存矩阵(确保没有验证错误), 然后退出矩阵编辑器。
- 11. 在决策矩阵主页中选择发布。
- 12. 在决定包主页中选择发布。

注意: 因为在 IEG 中设置了前置条件, 所以不必包括所询问的上一组以外的组中的逻辑。因此, 可将评估 逻辑压缩为以下规则:

• 如果答案 1 或答案 2 或答案 3 为"是"

那么结果为"级别 1"

• 如果以上皆非,

AND 答案 13 或答案 14 或答案 15 或答案 16 为"是"

那么结果为"级别 1"

• 如果以上皆非,

AND 答案 21 不为"是"

那么结果为"级别 2"

• 如果以上皆非,

AND 答案 17 或答案 18 或答案 19 或答案 20 为"是"

那么结果为"级别 3"

• 如果以上皆非,

AND 答案 22 为"是"

那么结果为"级别 4"

• 如果以上皆非,

AND 答案 22 不为"是"

那么结果为"级别 5"

## A.5.5 使决定配置与评估相关联

决定配置现在应与评估相关联, 以使其可用于"基于决定的评估"组件。

- 1. 在"Decision Assist 快捷方式"部分中, 选择少管所筛滤评估
- 2. 选择新建决定配置
- 3. 将少管所配置添加至评估

少管所评估现在可供案例工作者运行。

## <span id="page-40-0"></span>**声**

本信息是为在美国提供的产品和服务编写的。IBM 可能在其他国家或地区不提供本文档中讨论的产品、服务或 功能特性。有关您当前所在区域的产品和服务的信息,请向您当地的 IBM 代表咨询。任何对 IBM 产品、程序 或服务的引用并非意在明示或暗示只能使用 IBM 的产品、程序或服务。只要不侵犯 IBM 的知识产权、任何同 等功能的产品、程序或服务,都可以代替 IBM 产品、程序或服务。但是,评估和验证任何非 IBM 产品、程序 或服务的操作,由用户自行负责。IBM 公司可能已拥有或正在申请与本文档中所描述内容有关的各项专利。提 供本文档并不意味着授予用户使用这些专利的任何许可。您可以用书面形式将许可查询寄往:

IBM Director of Licensing

IBM Corporation

North Castle Drive

Armonk, NY 10504-1785

U.S.A.

有关双字节 (DBCS) 信息的许可查询、请与您所在国家或地区的 IBM 知识产权部门联系、或用书面方式将查 询寄往:

Intellectual Property Licensing

Legal and Intellectual Property Law.

IBM Japan Ltd.

19-21, Nihonbashi-Hakozakicho, Chuo-ku

Tokyo 103-8510, Japan

本条款不适用英国或任何这样的条款与当地法律不一致的国家或地区: International Business Machines Corporation"按现状"提供本出版物, 不附有任何种类的(无论是明示的还是暗含的)保证, 包括但不限于暗含的有 关非侵权、适销和适用于某种特定用途的保证。某些国家或地区在某些交易中不允许免除明示或暗含的保证。 因此本条款可能不适用于您。

本信息可能包含技术方面不够准确的地方或印刷错误。本信息将定期更改:这些更改将编入本信息的新版本 中。IBM 可以随时对本出版物中描述的产品和/或程序进行改进和/或更改, 而不另行通知。

本信息中对任何非 IBM Web 站点的引用都只是为了方便起见才提供的, 不以任何方式充当对那些 Web 站点 的保证。那些 Web 站点中的资料不是 IBM 产品资料的一部分, 使用那些 Web 站点带来的风险将由您自行承 相.

IBM 可以按它认为适当的任何方式使用或分发您所提供的任何信息而无须对您承担任何责任。本程序的被许可 方如果要了解有关程序的信息以达到如下目的: (i) 使其能够在独立创建的程序和其它程序 ( 包括本程序 ) 之间 进行信息交换, 以及 (ii) 使其能够对已经交换的信息进行相互使用, 请与下列地址联系:

#### IBM Corporation

Dept F6, Bldg 1

294 Route 100

Somers NY 10589-3216

U.S.A.

只要遵守适当的条件和条款,包括某些情形下的一定数量的付费,都可获得这方面的信息。

本资料中描述的许可程序及其所有可用的许可资料均由 IBM 依据 IBM 客户协议、IBM 国际软件许可证协议 或任何同等协议中的条款提供。

此处包含的任何性能数据都是在受控环境中测得的。因此、在其他操作环境中获得的数据可能会有明显的不 同。某些测量可能是在开发级的系统上进行的,因此不保证与一般可用系统上进行的测量结果相同。此外,有 些测量可能是通过推算估计出来的。实际结果可能会有所差异。本文档的用户应当验证其特定环境的适用数 据.

涉及非 IBM 产品的信息可从这些产品的供应商、其出版说明或其他可公开获得的资料中获取。

IBM 没有对这些产品进行测试,也无法确认其性能的精确性、兼容性或任何其他关于非 IBM 产品的声明。有 关非 IBM 产品性能的问 题应当向这些产品的供应商提出。

所有涉及 IBM 将来方向或目标的声明都可能会更改或撤销而不作任何通知, 仅代表目的和目标

显示的所有 IBM 价格都是 IBM 建议的最新零售价,可随时更改而不另行通知。经销商的价格可能会有所不 同.

本信息仅适用于规划目的。在所述产品可用之前,此处的信息可能会更改。

本信息包含日常商业运作所使用的数据和报表的示例。为了尽可能全面地说明这些数据和报告,这些示例包含 个人、公司、商标和产品的姓名或名称。所有这些姓名或名称都是虚构的、与实际商业企业所用的姓名/名称 和地址的任何雷同纯属巧合。

版权许可证:

本信息包含源语言形式的样本应用程序、用以阐明在不同操作平台上的编程技术。如果是为按照在编写样本程 序的操作平台上的应用程序编程接口 (API) 进行应用程序的开发、使用、经销或分发为目的,您可以任何形式 对这些样本程序进行复制、修改、分发, 而无须向 IBM 付费。这些示例尚未在所有条件下经过全面测试。因 此,IBM 不能保证或暗示这些程序的可靠性、服务能力或功能。这些样本程序"按现状"提供,不附有任何种类 的保证。IBM 对于因使用这些样本程序所造成的任何损害赔偿均不负责。

凡这些样本程序的每份拷贝或其任何部分或任何衍生产品,都必须包括如下版权声明:

© (your company name) (year). Portions of this code are derived from IBM Corp. Sample Programs.

© Copyright IBM Corp. \_enter the year or years\_. All rights reserved.

如果您正在查看本信息的软拷贝,那么图片和彩色图例可能无法显示。

## <span id="page-42-0"></span>**商标**

IBM、IBM 徽标和 ibm.com 是 International Business Machines Corp. 在世界范围内多个司法辖区的商标或注 册商标。其他产品名称和服务名称可能是 IBM 或其他公司的商标。Web 上的"版权和商标信息"(网址为 [http://](http://www.ibm.com/legal/us/en/copytrade.shtml) [www.ibm.com/legal/us/en/copytrade.shtml](http://www.ibm.com/legal/us/en/copytrade.shtml))中提供了最新 IBM 商标列表。

其他名称可能是其对应所有者的商标。其他公司、产品和服务名称可能是其他公司的商标或服务标记。

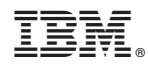

Printed in China